免责声明:

1. 在编制本书过程中已经力求内容的正确与完整, 但并不保证本说明书没有任何错误或漏失。联想(北京) 有限公司将不对本手册可能出现的错误或者疏漏负责。

2. 由于我们无法控制用户对本手册可能造成的误 解,因此,联想(北京)有限公司将不对使用过程中出 现的事故或由此引起的损坏负责,同时对于对因使用本 产品所造成的任何损坏或第三方的索赔不负责任。

3. 联想(北京)有限公司只对机器本身存在的问题 负有保修和维修责任,对于因软件的误操作、产品维修 或者其他意外情况等所引起的个人数据资料的删改或丢 失不负任何责任,也不对因此造成的其他间接损失负责。 4. 联想(北京)有限公司拥有不需要任何声明即可

对本产品之软件及硬件及说明书任意修改的权利。

5 .未经联想(北京)有限公司书面许可,本手册不 得被复制、传输、抄录、保存于可检索之系统中,或以 任何形式翻译成任何语文。

# 一、使用闪存 **M P 3** 1.1 产品示意图 音量增 后退 播放 / 暂停 LED 前进 音量减 耳机插孔 复读/模式键 4 2 3 4 2 拾音孔

# 1. 2开关机器

如果要打开闪存 MP3, 按住播放键 3秒钟, 即可打开机 器, 此时蓝色 LED 亮。

如果要立即关闭闪存 MP3, 在停止播放 MP3 时, 按住 播放键 3秒钟后松开按键, 即可关闭机器。如果闪存 MP3 处于 停止状态,90 秒钟后机器将自动关闭。在通过 USB 电源供电 的情况下,关机后机器会自动重新启动。

## 1. 3播放 NP3歌曲

在开机后,按播放键进行 MP3 播放,LED 为蓝色闪烁。 这时您就可以开始欣赏音乐了。

如果要停止播放 MP3 歌曲, 按一下播放键为暂停, 再按 一下继续播放。在播放中按住播放键 2秒钟即可以停止MP3 播 放,这时 LED 停止闪烁。

#### 1. 4音量增 / 音量减

在播放状态下,按音量增键,则增加音量; 在播放状态下,按音量减键,则减小音量;

1. 5前进 / 后退

在播放状态,短按前进键,跳到下一首; 在播放状态,短按后退键,跳到上一首;

1. 6快进 / 快退

在播放状态,按住前进键,则可以快速前进到您需要的 位置;

在播放状态,按住后退键,则可以快速后退到您需要的 位置;

## 1. 7 复读

如果您需要重复一段音乐播放或者录音时,则可以通过 A-B 复读来实现(此项功能可在英语学习中, 作为复读机使 用 )。

(1) 在正在播放状态,短按复读 / 模式键, 设置开始点  $A \circ$ 

(2)歌曲继续播放,再次短按复读 / 模式键,设置结束 点 B 点。这时,播放器就在 A- B 之间循环播放。复读过程 中,播放指示灯在快速闪烁

(3)在 A-B 之间循环播放时,再次短按复读 / 模式键取 消复读功能, 您也可以向上向下选择歌曲来自动取消复读。 1.8 模式切换

闪存 MP3 有三个状态,为 **MP3** 播放模式、录音模式和 录音播放模式,当机器处于停止状态时,您可以通过模式键 来实现模式的切换。在机器停止时,按模式键,可以实现**MP3** 播放状态-录音播放状态-录音状态- **MP3** 播放状态 之间 的切换。

在 MP3 播放状态,LED 为蓝色;

在录音播放状态, LED 为红色;

在录音状态,LED 为红蓝灯切换闪亮;

#### 1. 9录音

闪存 MP3 支持长时间的录音,从而保留您需要的珍贵语 音资料。具体的操作如下:

**1** 、 开始录音 首先将状态切换到录音模式,这时 LED 为红蓝灯切换闪 亮。然后按下播放键则开始录音,这是 LED 为红蓝灯同时闪

烁。录音的格式为 WAV 格式,文件名按照录音的顺序自动生 成, 如 VOICE 001, VOICE 002 等, 存放路径为闪存 MP3 的 根目录下面。

## **2** 、 停止录音

在录音过程中,如果您想停止录音,则按住播放 / 暂停 键 3秒钟即可以停止录音。在停止录音时, 闪存 MP3 将自动进 入播放录音状态,LED 为红色。这时按播放键即可播放刚才的 录音。

#### 1.1 O播放录音

首先将状态切换到录音播放状态,这时 LED 为红色。然 后按下播放键则开始播放录音,这是 LED 为红色闪烁。在播 放录音过程中,您可以通过前进、后退键来选择不同的录音文 件 。

#### 1.11 电池充电

将您的 UMP3 和机器连接后, 闪存 MP3 处于自动充电状 态 。

闪存 MP3 可在 4 小时左右的时间完成充电。

【提示】:机器在充电时必须处于工作状态。故充电 时请注意充电指示灯和 *MP3* 播放指示灯应同时点亮(这时 *LED* 为蓝黄同时亮)。如果只有充电指示灯点亮(此时指

示灯只为黄色),请按一次复位键来强制进入充电状态。

# 1 . 1 2 重新启动机器(**Reset**)

当您出现无法关机或者无法开机等异常状态时,您可以 通过重新启动机器来恢复机器的正常工作。您只要同时住播放 键和音量减键即可实现重新启动机器。

重新启动之后,您长按播放键3秒钟即可以打开机器。 1.13本机格式化

如果闪存 MP3 出现数据错误(LED 为红蓝灯同时亮, 不 闪烁),接入 PC 将出现无法识别现象,并且按播放按键不响 应,此时需要进行本机格式化。首先您打开机器,同时按住音 量加按键和模式键机器便可开始本机格式化。此时红蓝LED同 时亮,格式化完毕后,播放器自动回到播放状态,LED 为蓝灯 亮。

在没有出现数据错误的情况下,也可以进行本机格式 化。

# 1.14 使用功能和指示灯对照表

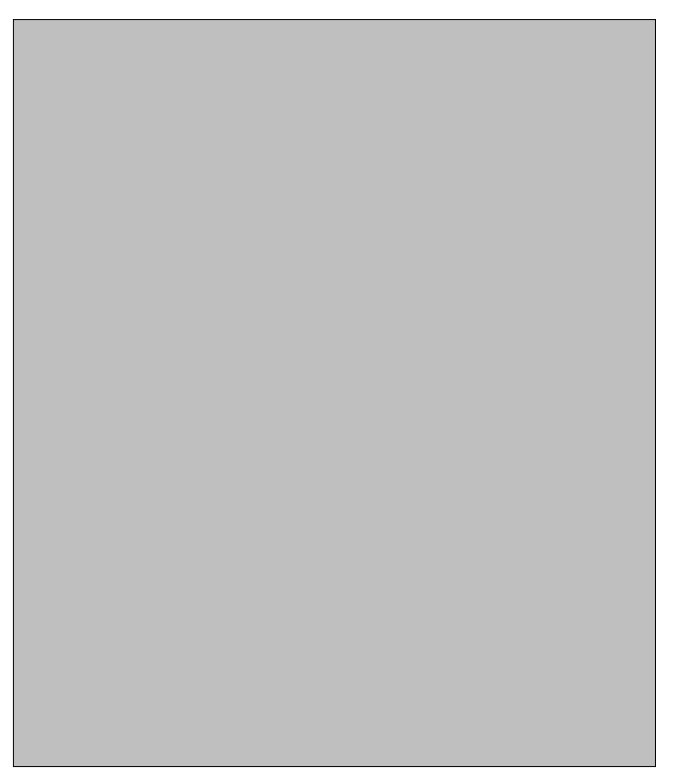

# 二、和 **P C** 连接和 **U** 盘的使用

## 2.1 USB连接

闪存 MP3 使用计算机上的 USB 端口来传送数据文件或音 乐文件。

1.检查您的计算机上是否具有 USB 端口(参阅您购买计 算机时所附的硬件说明书)。

2.闪存 UMP3 的 USB 接口直接插入到计算机的 USB 接口 中。

# 2.2 USB传输

1.将闪存 MP3 直接插入到计算机的 USB 接口中;

2. 系统会自动识别闪存 MP3。并在"我的电脑"中出 现"可移动磁盘"驱动器盘符。这时就可以像普通磁盘一样使 用闪存 MP3 了. 如下图所示

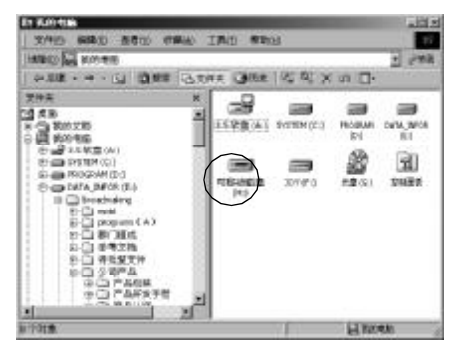

3.如果您第一次将闪存 MP3 连接到操作系统为 Windows 98/SE 的 PC 机上, 则需要安装驱动程序, 其它系统可以实现 即插即用

【警告】: 在接入 USB 时, 不要对机器进行其它的操 作,否则容易出现数据错误。

#### 2.3Mndows98下驱动程序的安装

闪存 MP3 在 Windows 2000/XP 等操作系统下均不需要安 装驱动程序,但是如果您在 Win98/SE 操作系统下第一次使用 闪存 MP 3, 需要安装驱动程序, 操作步骤如下:

(1)将驱动程序安装光盘插入光驱。

(2) 系统将自动运行闪存 NP3的安装应用程序,请点击 "安装驱动"按钮,系统将提示驱动安装成功。

(3) 安装成后,请重新启动机器。

(4) 把闪存 MP3 插到电脑的 USB的接口。系统会自动找到 一个闪存 M 2 的新硬件,并在资源管理器中出现一个"可移 动磁盘"。这时,就和操作其他硬盘一样,操作此闪存 **MP3**。

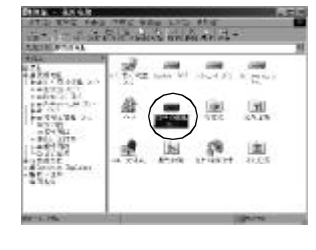

## 2 4断开 USB连接

如果您拷贝完数据后,想断开闪存 MP3 和 PC 的连接,操 作步骤如下。

#### 1. WARCOO'XP操作系统下

通过 PC任务栏右下脚"拔下或弹出硬件"图标来安全停

止 USB设备

(3) 1 22:08

#### 2. Windows98/SE下

当 LED 停止闪烁时,您可以将闪存 MP3 直接从 USB 断

开。

**[**警告**]**:如果您不正常断开 **US B** 连接,则可能出现数 据错误现象。

# 三、闪存 **M P 3** 常见问题解答

# 1、闪存 MP3的系统要求

a)IBM PC 及兼容机、笔记本电脑等 b)Windows 98 SE, Windows 2000/XP 或更高版本 c)带有 USB 标准接口

# 2、闪存 MP3解码的 MP3格式

a)支持 MPEG 1 Layer 3 的音乐格式,采样频率为 32KHz/ 44.1KHz/48KHz, 码流率为 32/40/48/56/64/80/96/112/128/160/ 192/256 Kbps,模式为 Mono/Stereo/Joint Stereo Mod

b)支持 MP3G 2 Layer 3 的音乐格式采样频率为 16KHz/22. 05KHz/24KHz,码流率为 8/16/32/40/48/56/64/80/96/112/128/ 160Kbps,模式为 Mono/Stereo。

# 3、闪存 MP3无法播放 MP3

a)确定耳机插头已完全插入

b)确定音量已调高

c)确认歌曲文件没有被破坏或有效

d) 确定机器处于"播放"状态

e)确认您的 MP3 文件是否符合 MP3 格式,参见"闪存  $MP3$  解码的  $NP3$ 格式"

f)如果上述方法无效,请利用 Res et 功能重新启动闪存  $MP3$ .

#### 4、将闪存 MP3连接电脑上时, 没有任何反应。

a)确认您的电脑和软件符合要求。参阅"闪存 MP3"的 系统要求。

b)确认机器的 USB 接口有效

c)如果上述方法无效,请打开闪存 MP3, 然后接入 USB d)如果上述方法无效, 请先接入 USB, 然后立刻利用 Reset 功能重新启动闪存 MP3。

#### 5、闪存 M 2无法打开或者没有反应

a)确认电池有电,否则请插入 USB 进行充电;

b)如果上述方法无效,请利用 Reset 功能重新启动闪存 MP3, 然后接入 USB

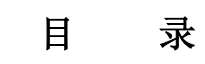

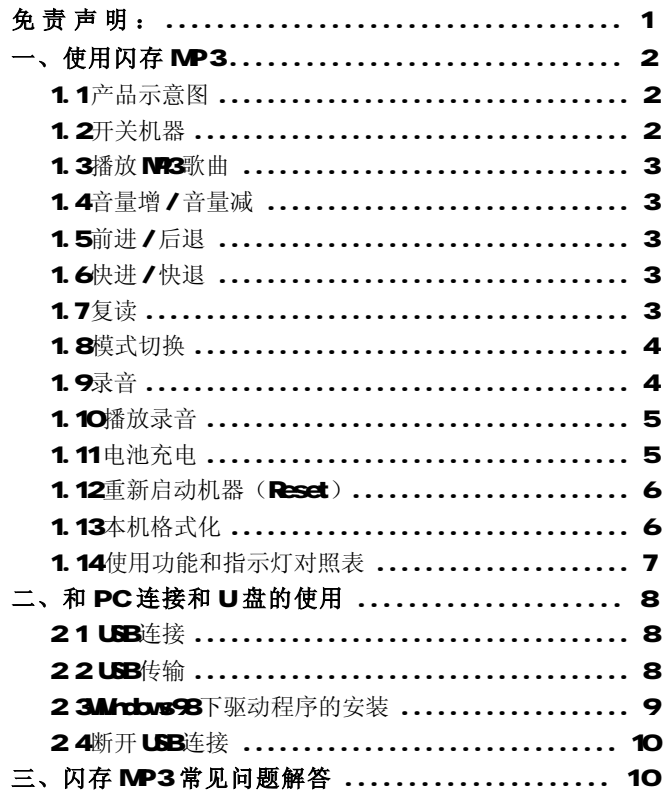